# **Teplomer RC-5 so záznamom – USB datalogger**

# **Návod k použitiu**

#### Vážení zákazníci,

ďakujeme Vám za Vašu dôveru a za nákup tohto produktu. Tento návod k obsluhe je súčasťou výrobku. Obsahuje dôležité pokyny k uvedeniu výrobku do prevádzky a k jeho obsluhe. Ak výrobok odovzdáte iným osobám, dbajte na to, aby ste im odovzdali i tento návod. Ponechajte si tento návod, aby ste si ho mohli znovu kedykoľvek prečítať!

# **Teplomer RC-5**

#### **Inštalácia batérie**

1. Pre povolenie krytu batérie použite vhodný nástroj (napríklad mincu)

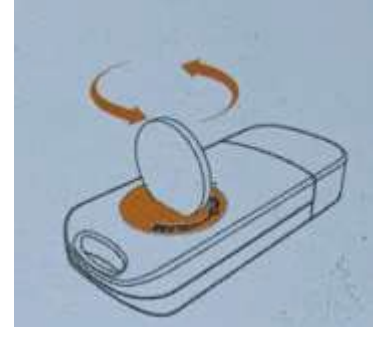

2. Vložte batériu stranou označenou "+" smerom hore

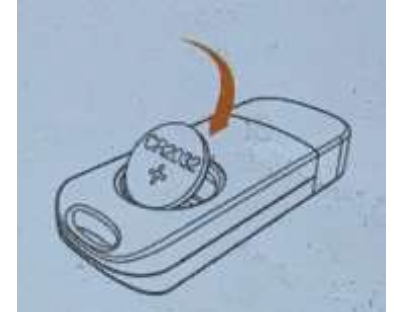

3. Vráťte kryt batérie na miesto a dobre ho utiahnite.

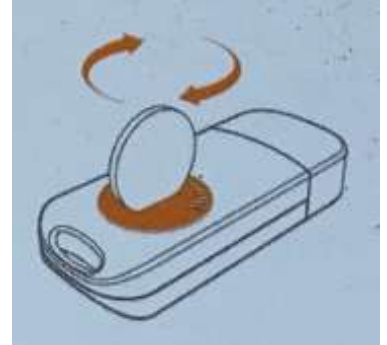

Poznámka: Nevyberajte batérie pokiaľ je prístroj zapnutý.

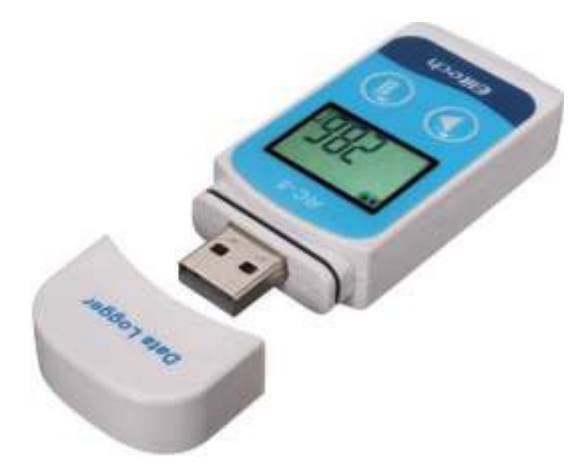

#### **Inštalácia Software**

- 1. Navštívte stránku [www.elitechlog.com/softwares. V](http://www.elitechlog.com/softwares)yberte a stiahnite software.
- 2. Dvojklikom otvorte súbor zip. Pokračujte podľa pokynov k inštalácií.
- 3. Keď sa inštalácia dokončí, ElitechLog software je pripravený k použitu. Prosím, vypnite firewall alebo zatvorte antivírový software, pokiaľ to je nutné.

# **Spustenie/vypnutie prístroja**

- 1. Pripojte logger k počítaču pre synchronizáciu času a nastaveniu parametrov
- 2. Dlho stlačte  $\circled{D}$  pre spustenie prístroja. Keď sa objaví znak logger začne merať.
- 3. Krátko stlačte **pre pohyb medzi rôznymi zobrazeniami**
- 4. Dlho stlačte pre ukončenie merania. Keď sa objaví znak logger meranie ukončil.

**Upozornenie:** Po ukončení merania nie je možné meranie znova zapnúť, datalogger sa musí pripojiť k počítaču, prejsť na políčko settings a dať uložiť.

**Poznámka:** Namerané dáta nemôžu byť z bezpečnostných dôvodov spätne menené.

#### **Dôležité informácie**

Logger uchovávajte v suchom prostredí. Nevystavujte logger pôsobeniu vlhkosti alebo príliš vysokých teplôt. Pokiaľ logger používate prvý krát, doporučujeme looger pripojiť k počítaču a vykonať synchronizáciu času. Jedná sa o elektronické zariadenie, preto pri likvidácii ho likvidujte podľa platných predpisov.

#### **Konfigurácia Software**

- 1. Stiahnutie dát: ElitechLog Software sa automaticky pripojí k loggeru a stiahne nahraté dáta do zariadenia, pokiaľ zariadenie pripojíte. Pokiaľ sa tak nestane, kliknite manuálne na voľbu "Download Data", aby sťahovanie začalo.
- 2. Filtrovanie dát: Kliknite na "Filter Data" aby ste mohli vybrať a prezerať vybrané údaje z merania.
- 3. Export dát: Kliknite na "Export Data" aby ste namerané údaje uložili do počítača vo formáte Excel alebo PDF.
- 4. Konfiguračné možnosti: Nastavenie času, intervalu nahrávania, odloženého štartu, nastavenie limitov merania, nastavenie dátumu a formátu dátumu, nastavenie e-mailu a pod.

Poznámka: Vykonanie novej konfigurácie nastavení môže vymazať už uložené dáta. Prosím, vždy sa uistíte, že ste vykonali zálohu dôležitých dát pre vykonanie zmeny nastavení. Software obsahuje nápovedu, nájdete ju kliknutím na tlačidlo "help" alebo na stránkach: [www.elitechlog.com](http://www.elitechlog.com/)

# **Poradca pri problémoch:**

- 1. P: Bolo namerané len veľmi málo dát.
- Ř: Skontrolujte, že je správne vložená batéria alebo či nie je vybitá.
- 2. P: Prístroj po spustení nemeria.
	- Ř: Skontrolujte či nie je nastavené odloženie štartu.
- 3. P: Logger po stlačení tlačidla **D** neprestáva merať. Ř: Skontrolujte nastavenie parametrov či je v zariadení povolené prispôsobenie tlačidiel "button customization"

# **Technické špecifikácie:**

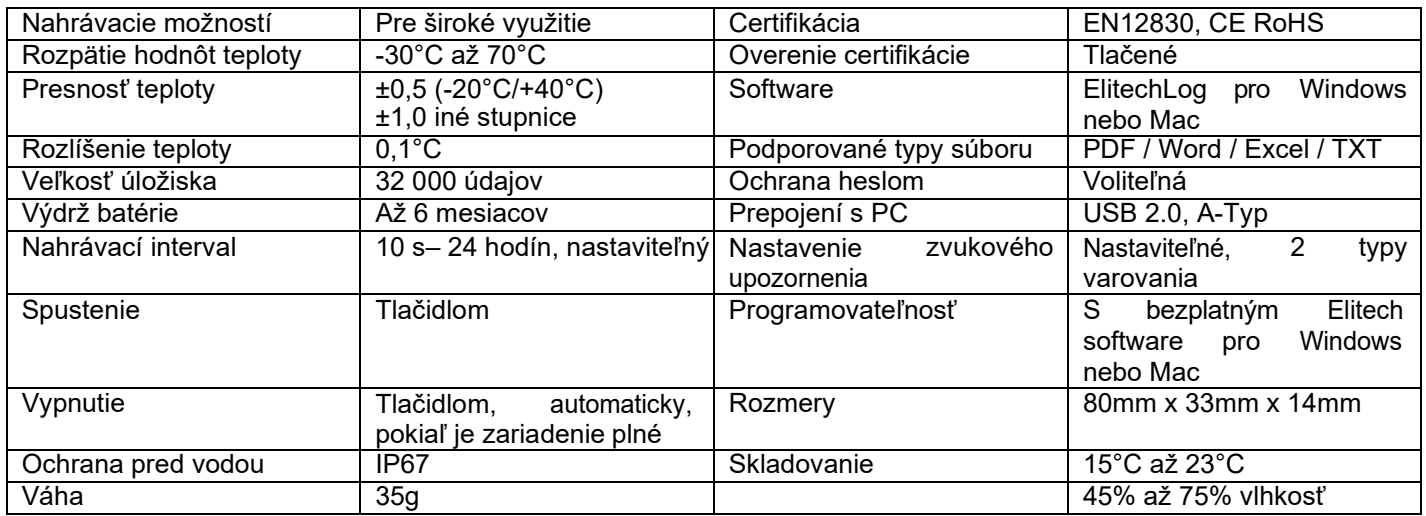

# **Údržba a čistenie:**

Produkt nevyžaduje žiadnu údržbu. K čisteniu puzdra používajte iba mäkkú, mierne vodou navlhčenú handričku. Nepoužívajte žiadne prostriedky na čistenie alebo chemické rozpúšťadlá (riedidla farieb a lakov), pretože by tieto prostriedky mohli poškodiť puzdro produktu.

# **Recyklácia:**

Elektronické a elektrické produkty nesmú byť vyhadzované do domácich odpadov. Likviduje odpad na konci doby životnosti výrobku primerane podľa platných zákonných ustanovení. Šetrite životné prostredie a prispejte k jeho ochrane!

### **Záruka:**

Na tento produkt poskytujeme záruku. Záruka sa nevzťahuje na škody, ktoré vyplývajú z neodborného zaobchádzania, nehody, opotrebenia, nedodržania návodu k obsluhe alebo zmeny na výrobku, vykonaných treťou osobou.